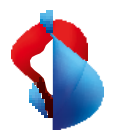

MS Teams Telephony Mobile

# **Configurazione e utilizzo sullo smartphone**

L'opzione MS Teams Telephony Mobile è stata attivata sul suo collegamento Swisscom Mobile. Ciò significa che il suo numero Enterprise Mobile è assegnato al suo account utente MS Teams, in modo che venga utilizzato per tutte le chiamate in uscita e in entrata in MS Teams. Le seguenti informazioni la aiuteranno a iniziare a utilizzare il suo dispositivo finale.

Dopo l'attivazione, esegua i seguenti passi sul suo smartphone quando utilizza per la prima volta il suo numero Enterprise Mobile.

**1.** Installi l'ultima versione iOS o Android sul suo smartphone.

**Android: il supporto è limitato alle** ultime quattro versioni principali di Android.

**iOS: il supporto è** limitato alle ultime tre versioni principali di iOS.

- **2.** Se ha già utilizzato l'app MS Teams in precedenza (ad esempio, senza il suo numero di telefono o con un numero di rete fissa), esca dall'app MS Teams con il suo account MS Teams e installi l'ultima versione dell'app MS Teams dall'App Store sul suo smartphone.
- **3.** Acceda nuovamente all'app MS Teams con il suo account MS Teams.
- **4.** Dopo la registrazione, le verrà chiesto di confermare il numero di telefono del suo collegamento mobile.

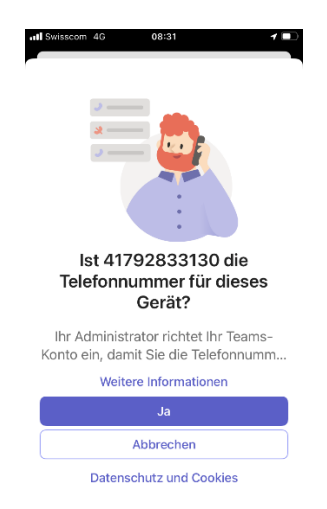

Quando accede per la prima volta al suo account MS Teams, sul display del suo smartphone apparirà il messaggio mostrato a sinistra. Confermi il suo numero di telefono cliccando su "Sì".

# **Nota**

Questo processo può essere ripetuto accedendo e uscendo dal suo account MS Teams nell'app MS Teams.

Se necessario, riavvii lo smartphone dopo aver effettuato nuovamente l'accesso all'applicazione MS Teams.

**5. Si assicuri che l'applicazione MS Teams abbia accesso alle funzioni del dispositivo.**

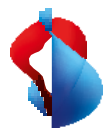

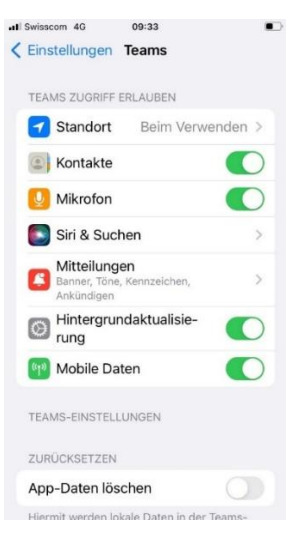

Per garantire che la telefonia all'interno dell'app MS Teams possa essere utilizzata senza interruzioni, si assicuri che l'app MS Teams abbia accesso alle seguenti funzioni del dispositivo.

- Microfono
- **Contatti**
- Aggiornamento del contesto
- Dati mobili
- Posizione

#### **Nota**

L'applicazione MS Teams chiede l'autorizzazione ad utilizzare queste funzioni la prima volta che la utilizza. Può verificare lo stato nelle impostazioni dell'app MS Teams.

#### **6. Utilizzo della funzione telefono nell'applicazione MS Teams**

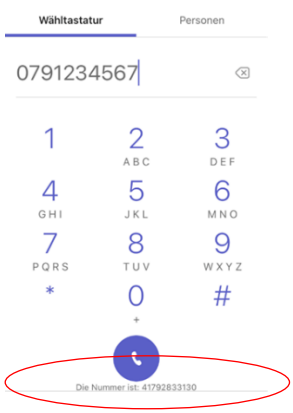

Il numero di telefono di Enterprise Mobile collegato all'account MS Teams viene visualizzato nel dialer dell'app MS Teams.

**7. Utilizzo della funzione telefonica standard sullo smartphone con MS Teams Telephony Mobile**

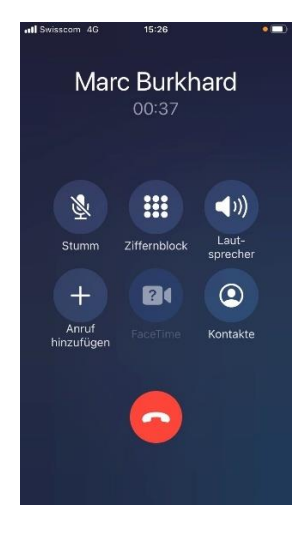

Uno dei vantaggi di MS Teams Telephony Mobile è che può continuare ad utilizzare la funzione telefonica standard del suo smartphone e continuare ad effettuare chiamate tramite MS Teams.

Basta selezionare un contatto dalla rubrica o utilizzare il tastierino di composizione nell'app telefonica dello smartphone. Le chiamate in arrivo arrivano anche nell'app del telefono.

#### **Si prega di notare**

I singoli servizi (vedere tabella e punto 8) funzionano in modo diverso con MS Teams rispetto al solito.

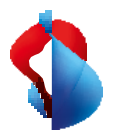

#### **8. Servizi**

Quando utilizza MS Teams Telephony Mobile Go con un collegamento Natel® go, il sistema telefonico MS Teams fornisce diversi servizi aggiuntivi. L'utilizzo dei seguenti servizi cambia di conseguenza o in alcuni casi non è più possibile.

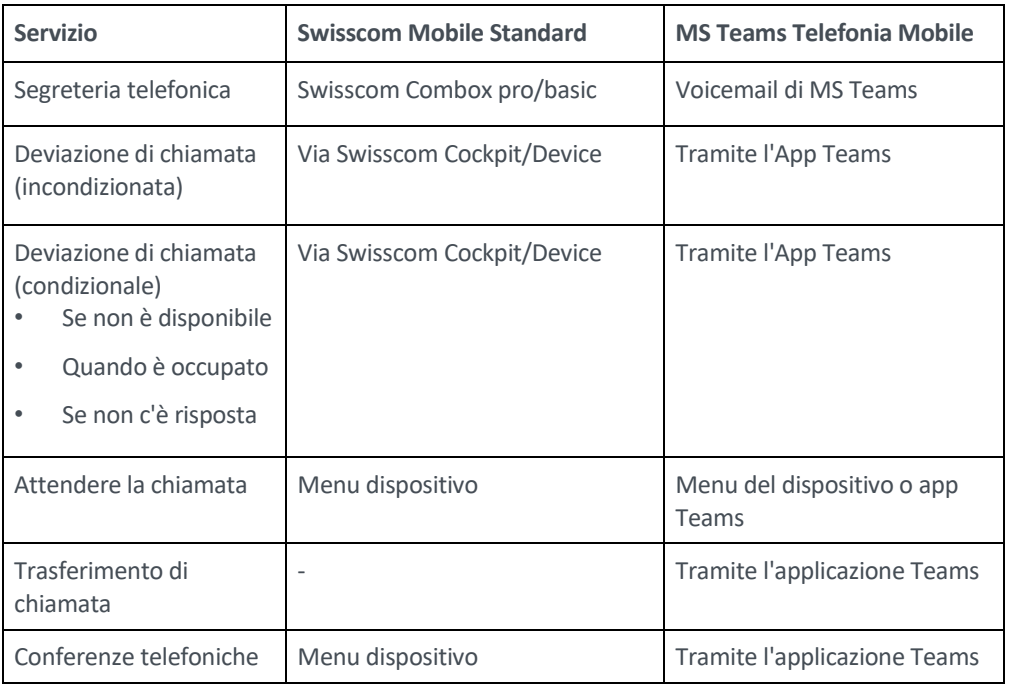

# **9. Trasferimento di una chiamata all'app MS Teams sullo smartphone**

Gli utenti di MS Teams Telephony Mobile possono trasferire le chiamate esistenti (comprese quelle dallo smartphone) alle loro app MS Teams su più dispositivi senza che la chiamata venga interrotta.

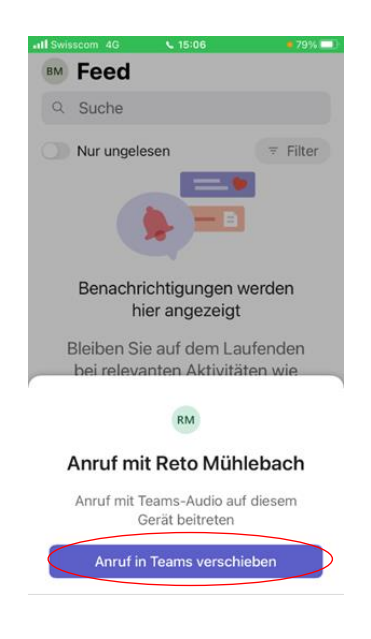

Se ha preso una chiamata sul suo smartphone, ha la possibilità di trasferirla dall'app telefonica standard all'app MS Teams. Ad esempio, per partecipare a una conferenza o a una videochiamata.

Non importa se si tratta di una chiamata in entrata o in uscita. La commutazione è semplice.

- 1. Passa all'applicazione Teams durante la chiamata in corso.
- 2. Appare il dialogo a fianco.
- 3. Clicchi su "Sposta la chiamata nelle Squadre".

La chiamata viene trasferita all'applicazione MS Teams senza interruzioni.

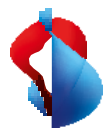

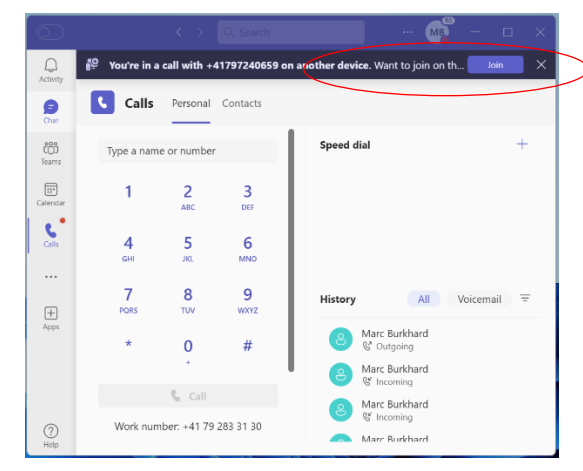

Se ha preso una chiamata sul suo smartphone, ha la possibilità di trasferirla dall'applicazione telefonica standard MS Teams al suo computer portatile.

Può selezionare se il portatile deve essere aggiunto alla chiamata esistente o se la chiamata deve essere trasferita.

# **11. La segreteria telefonica**

Con MS Teams Telephony Mobile, utilizza automaticamente la funzione Voicemail di MS Teams. Questo facilita la gestione dei messaggi vocali, in quanto deve ascoltarli in un unico luogo.

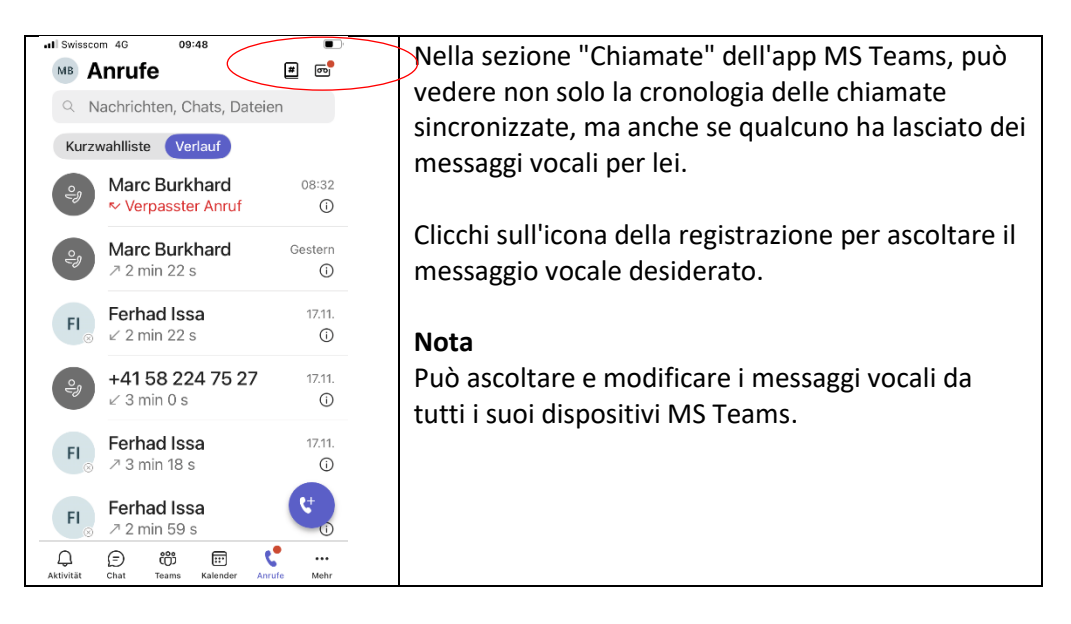

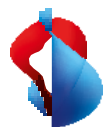

Inoltro delle chiamate alla casella vocale quando lo smartphone è spento.

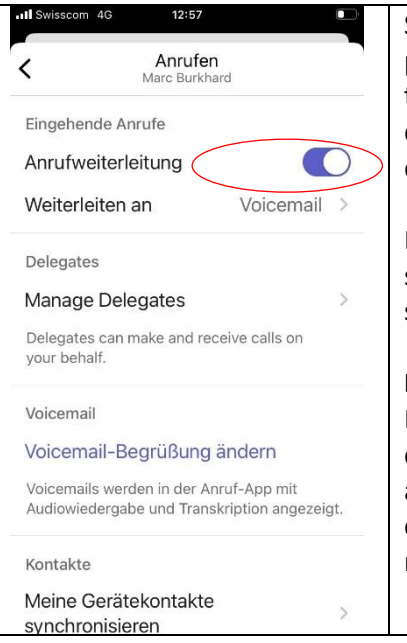

Sta pianificando di spegnere il suo smartphone per un certo periodo di tempo e desidera che tutte le chiamate in arrivo vengano inoltrate direttamente alla segreteria telefonica durante questo periodo?

Per farlo, attivi l'inoltro delle chiamate alla segreteria telefonica, come mostrato nella schermata a fianco.

#### **Nota**

MS Teams non può riconoscere automaticamente che lei ha spento lo smartphone. Pertanto, deve attivare manualmente questa funzione ogni volta che spegne il dispositivo e disattivarla nuovamente quando lo riaccende.

## **12. Ulteriori impostazioni**

Nell'applicazione MS Teams può effettuare diverse impostazioni per la gestione delle chiamate.

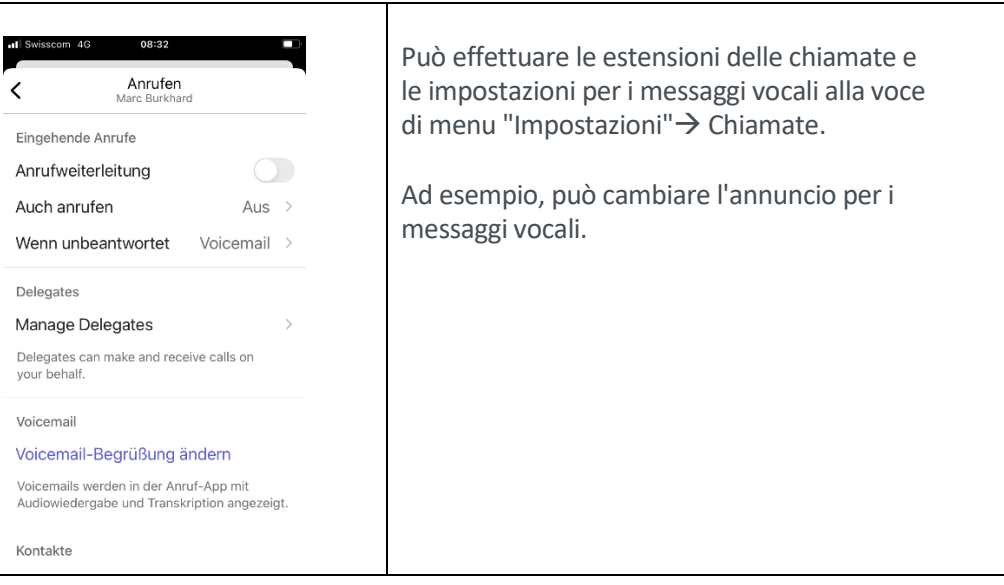

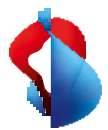

## **13. Impostazioni di stato nell'app Teams: effetti sulla disponibilità del telefono**

Una delle caratteristiche più comode di MS Teams Telephony Mobile è l'aggiornamento automatico dello stato in MS Teams per ogni chiamata. Indipendentemente dal fatto che la chiamata venga effettuata nell'app telefonica standard dello smartphone o nell'app MS Teams.

#### **In pratica:**

Riceverà le chiamate in qualsiasi stato di presenza, tranne quando lo stato è impostato su "Non disturbare". In questo caso, le chiamate in arrivo vengono inoltrate alla casella vocale.

Se la funzione telefonica standard (la cosiddetta funzione telefonica nativa dello smartphone) è definita come punto finale per le chiamate in arrivo per il suo account MS Teams, le chiamate sullo smartphone vengono sempre inoltrate. Anche se lo stato è impostato su "Non disturbare".

**Questa è l'impostazione per le connessioni al servizio Swisscom Mobile.**

## **Elenco di priorità**

Le chiamate dai numeri della sua lista di priorità vengono sempre inoltrate.

## **Chiamate da numeri bloccati**

In MS Teams, i numeri di telefono possono essere inseriti in un elenco in modo da bloccare le chiamate provenienti da tali numeri. In questo caso, la chiamata non viene trasferita e il chiamante viene visualizzato "Offline" come stato di presenza del destinatario.

## **Assenze (ore di silenzio e fuori ufficio)**

Se ha definito le "Ore di silenzio" nella sua app MS Teams, lo stato non viene aggiornato nell'app MS Teams. Gli altri partecipanti non potranno vedere nell'app Teams se lei effettua chiamate durante questo orario. Inoltre, durante questo periodo non vengono inviate notifiche (chat, ecc.).

Se ha impostato

un messaggio di assenza (ad esempio, assenze per ferie) in MS Outlook o MS Teams, il suo stato apparirà come "Fuori ufficio, assente" durante questo periodo. Lo stato non viene aggiornato per le chiamate sullo smartphone durante questo periodo.